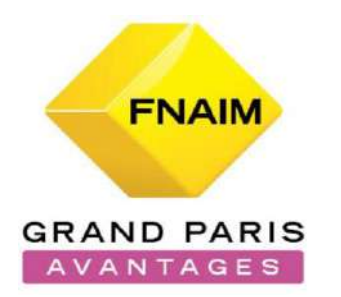

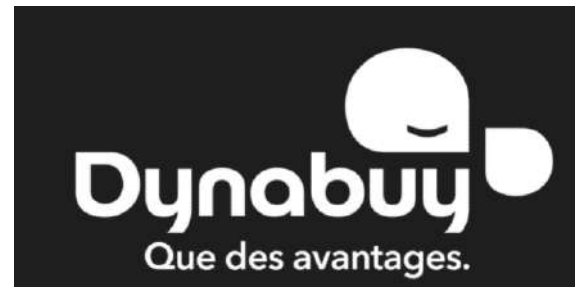

# Guide d'utilisateurs FNAIM GP AVANTAGES ENTREPRISES

- I. Comment activer votre compte ?
- II. Comment utiliser la plateforme ?
- III. Comment faire des économies sur mes dépenses quotidiennes ?
- IV. Comment lire une fiche fournisseur ?
- V. Exemples
- VI. Comment faire une demande en ligne ?
- VII. Proposer des avantages exclusifs à vos salariés
- VIII. Gérer et commander les cartes Avantages Privés
- IX. Désactiver les cartes Avantages Privés
- X. Les offres régionales
- XI. Les bons plans locaux
- XII. Mon offre régionale
- $XIII.$  Information relative au site  $2<sup>2</sup>$

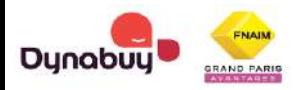

- Connectez-vous sur : <https://www.fnaimgp-avantages.com/>
	- Cliquez sur **J'Y VAIS** sur la partie AVANTAGES ENTREPRISES

1 2 ▪ Cliquez sur **Mot de Passe oublié**

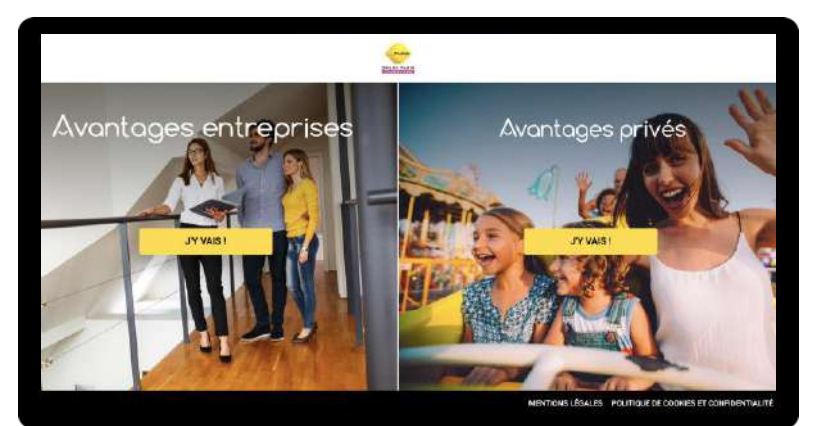

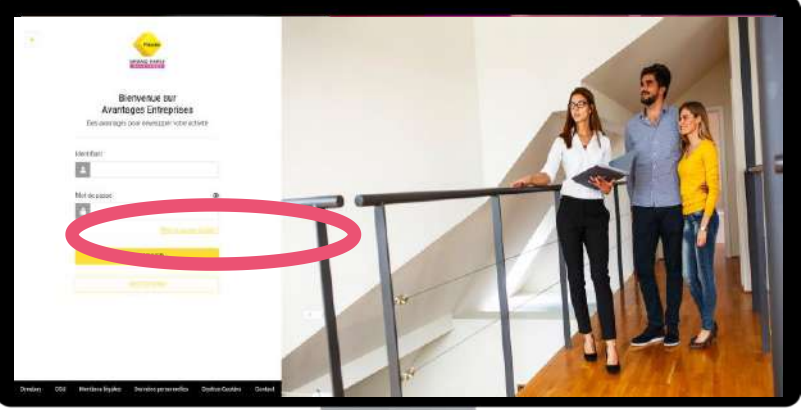

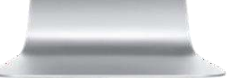

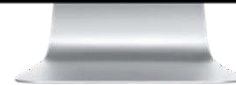

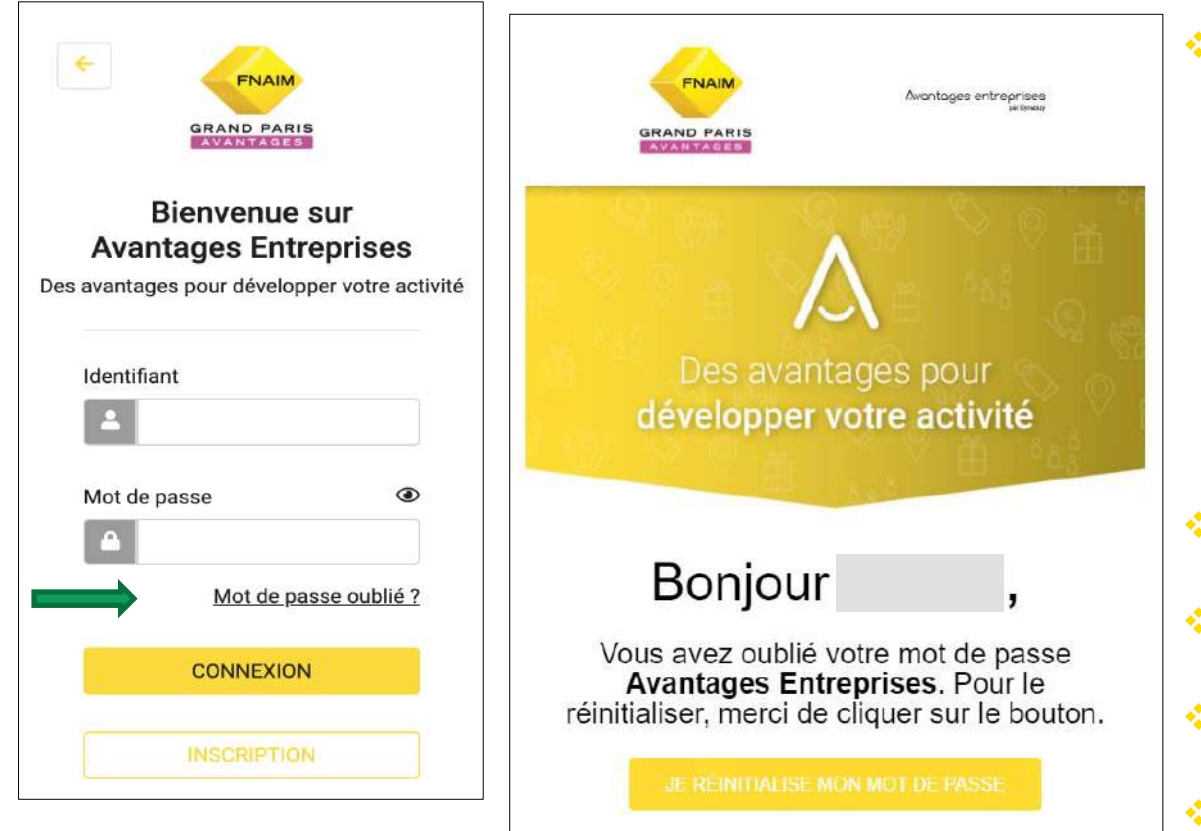

❖Tout d'abord, assurez-vous de connaître votre numéro FGE (numéro qui vous est attribué à l'inscription, rattaché au siège social de votre entreprise). Assurez-vous que l'adresse email renseignée est toujours active et que vous y avez accès ; si vous avez un doute, contactez votre chambre.

- ❖Sur l'interface **Entreprises**, cliquez sur Mot de passe oublié
- ❖Renseignez l'identifiant (votre email)
- ❖Vous recevrez un email avec un lien pour modifier votre mot de passe, ❖Un email de confirmation suivra.

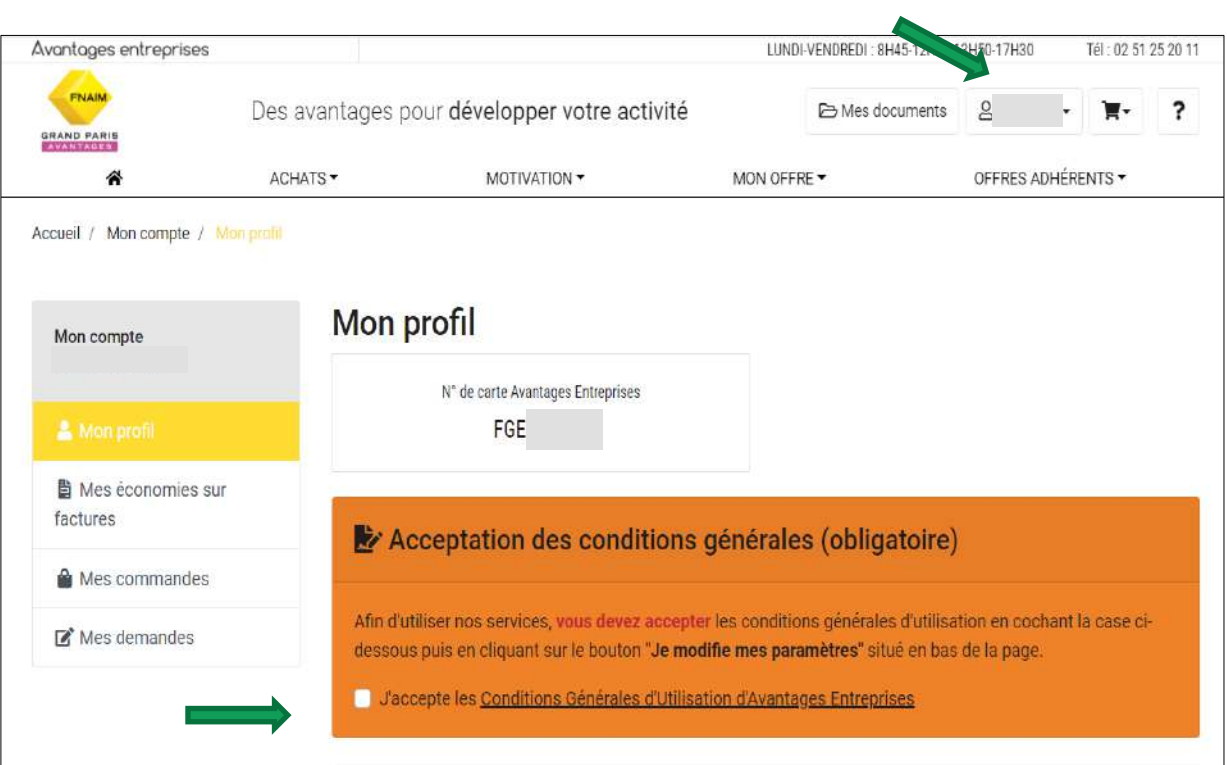

Une fois connecté avec votre email et votre nouveau mot de passe, il vous faudra valider les Conditions Générales de Ventes dans l'onglet **Mon profil**.

Complétez ensuite les informations de votre société. Dans cet onglet, vous avez la possibilité de modifier l'adresse email à utiliser pour vos achats Entreprises.

# Les fonctionnalités de la plateforme FNAIM GP Avantages

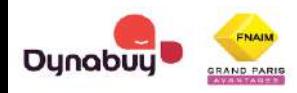

### Comment faire des économies sur vos dépenses quotidiennes ?

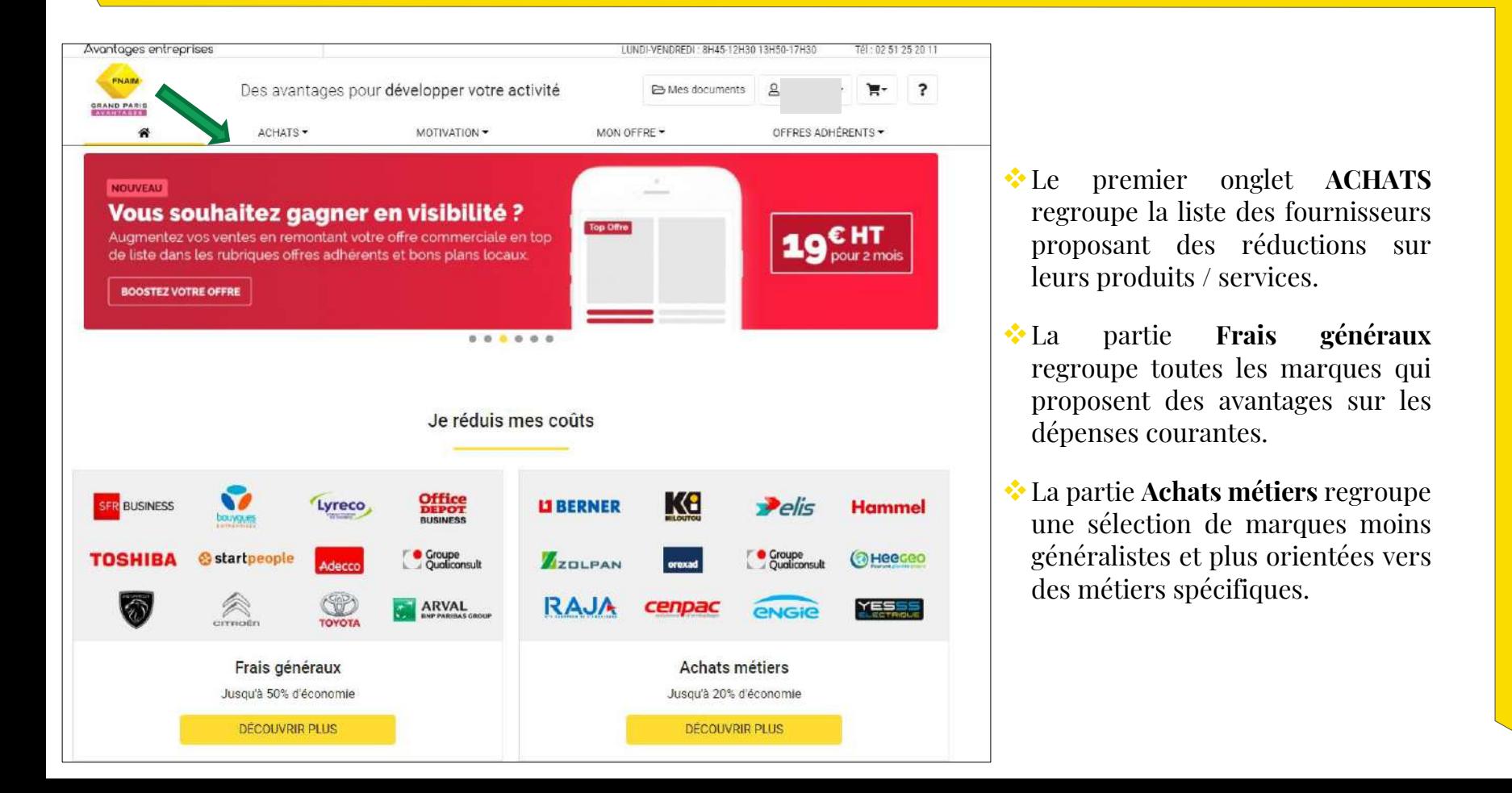

8

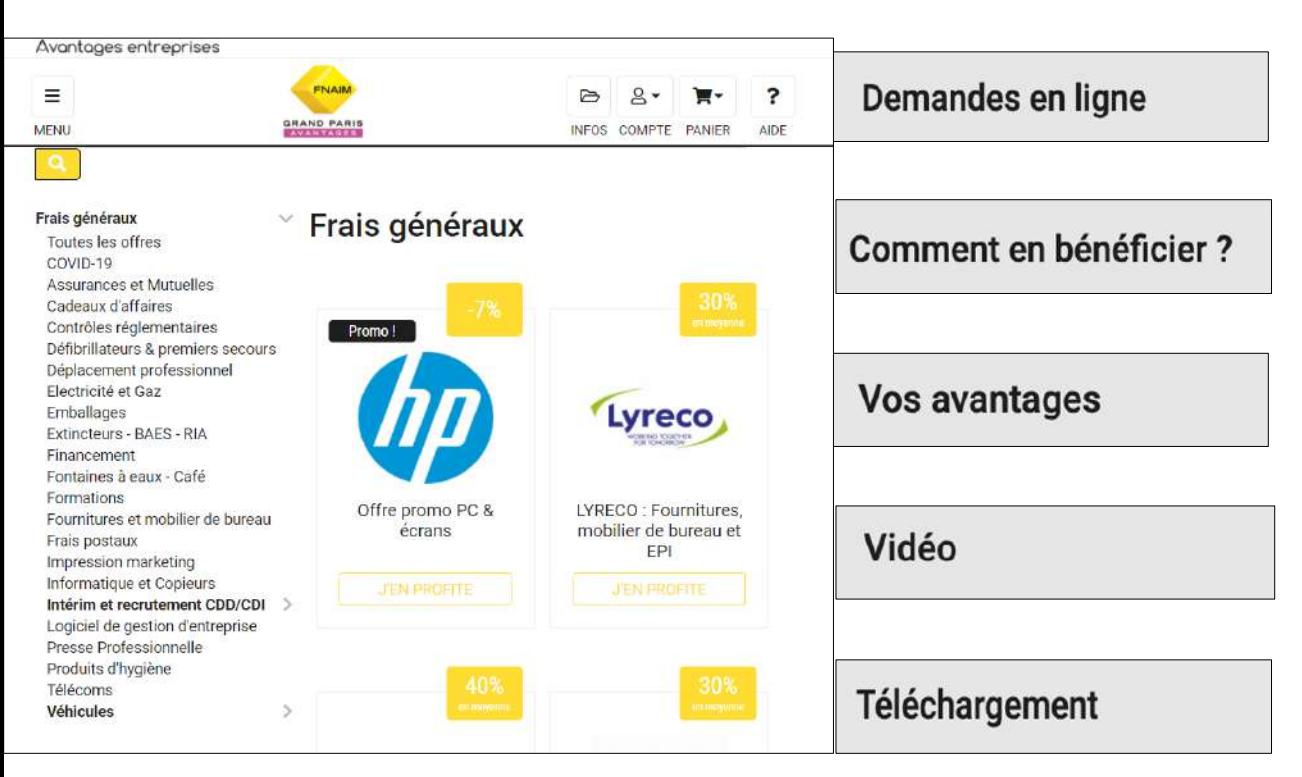

Les fiches fournisseurs sont construites de la même manière avec trois espaces minimum :

- ❖ **Demandes en ligne**
- ❖ **Comment en bénéficier ?**
- ❖ **Vos avantages**

Attention, chaque fiche fournisseur a une marche à suivre qui lui est propre.

Certaines fiches comportent aussi des espaces **Vidéo** et **Téléchargement** contenant des informations complémentaires. Ils peuvent aussi contenir les fiches de renseignements à remplir et à renvoyer aux fournisseurs afin de bénéficier de réductions.

# Exemple 1

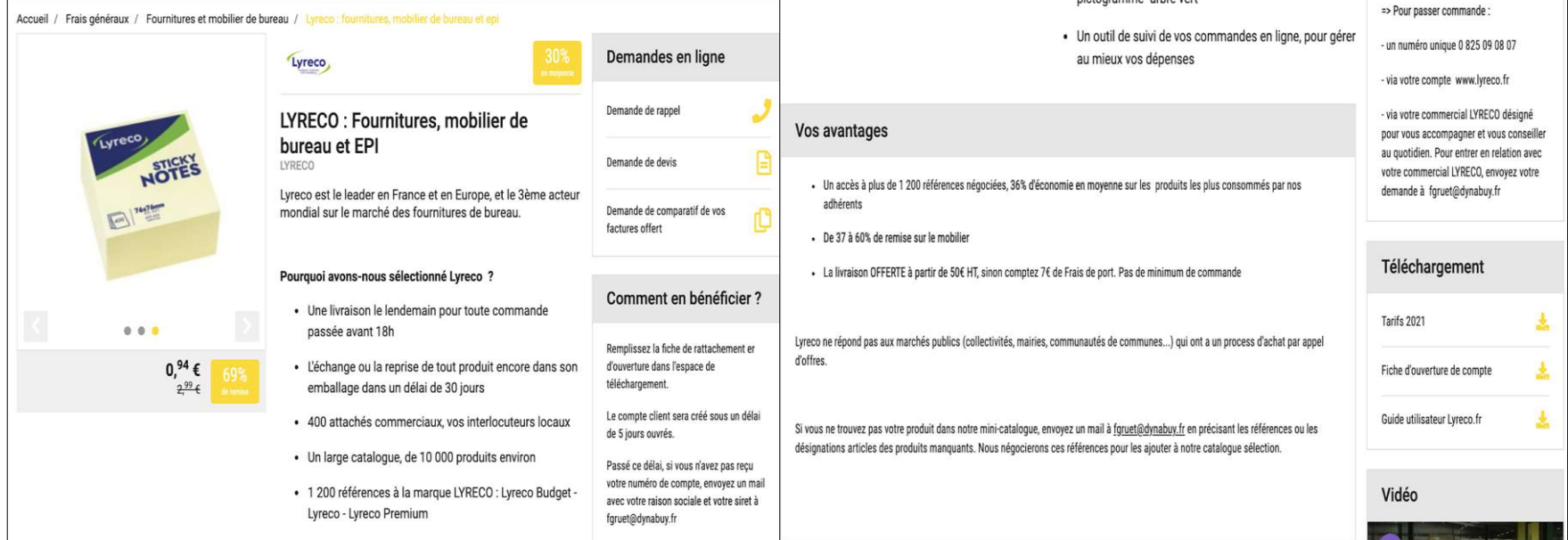

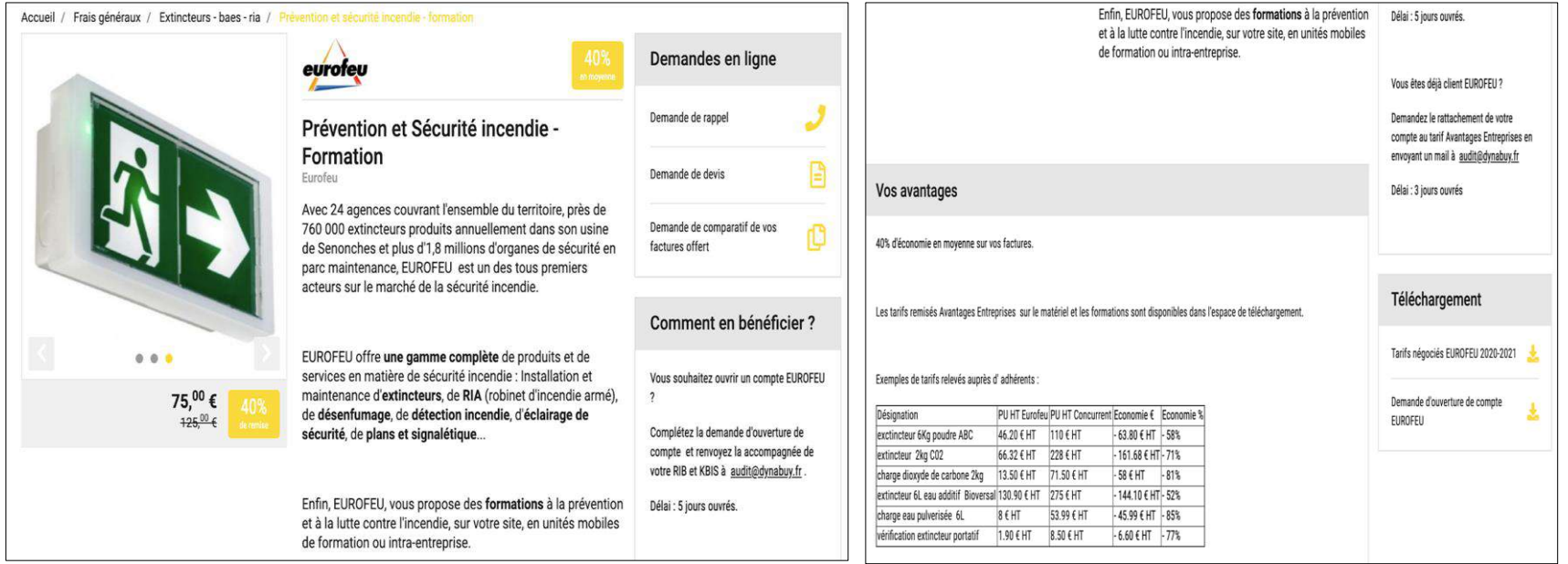

## Comment faire une demande en ligne ?

#### Demande de comparatif de vos factures offert

Les acheteurs d'Avantages Entreprises ont sélectionné pour vous LYRECO.

Ce fournisseur a été validé par nos services pour la qualité de sa prestation et/ou de ses produits.

Merci de choisir la formule que vous souhaitez

- Comme convenu dans les CGU du site, je m'engage à mettre en place dans mon entreprise le fournisseur LYRECO si l'économie constatée est supérieure à 15%.
- · Je souhaite un audit par contre je vous informe que je ne souhaite pas forcément changer de fournisseur. Le fournisseur n'est donc pas obligé de me répondre.

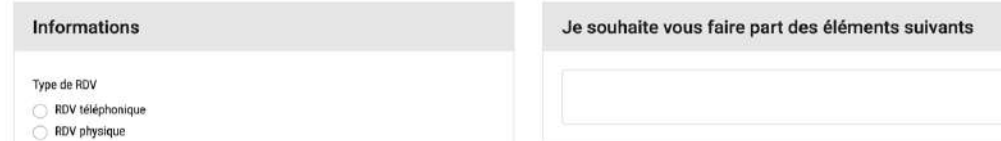

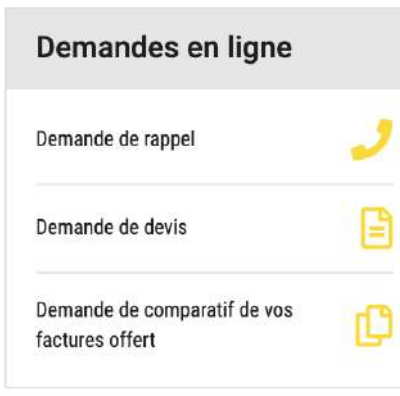

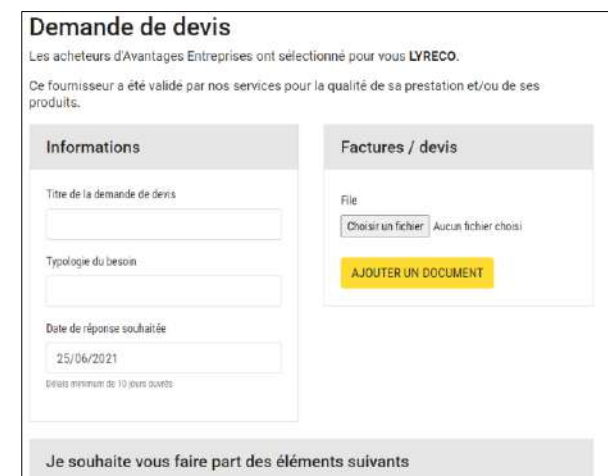

Il existe trois types de demandes en ligne :

- ❖ les **demandes de rappel** : vous confirmez vos coordonnées et indiquez vos disponibilités afin qu'un commercial puisse vous rappeler
- ❖ les **demandes de devis** vous permettent de déposer des documents explicites sur vos demandes et déposer vos factures.
- ❖ les **demandes de comparatif de factures** : vous déposez les factures de vos fournisseurs actuels et le fourisseur sélectionné se charge de vous retourner un document comparatif avec les avantages négociés.

## Proposer des avantages exclusifs à vos salariés :

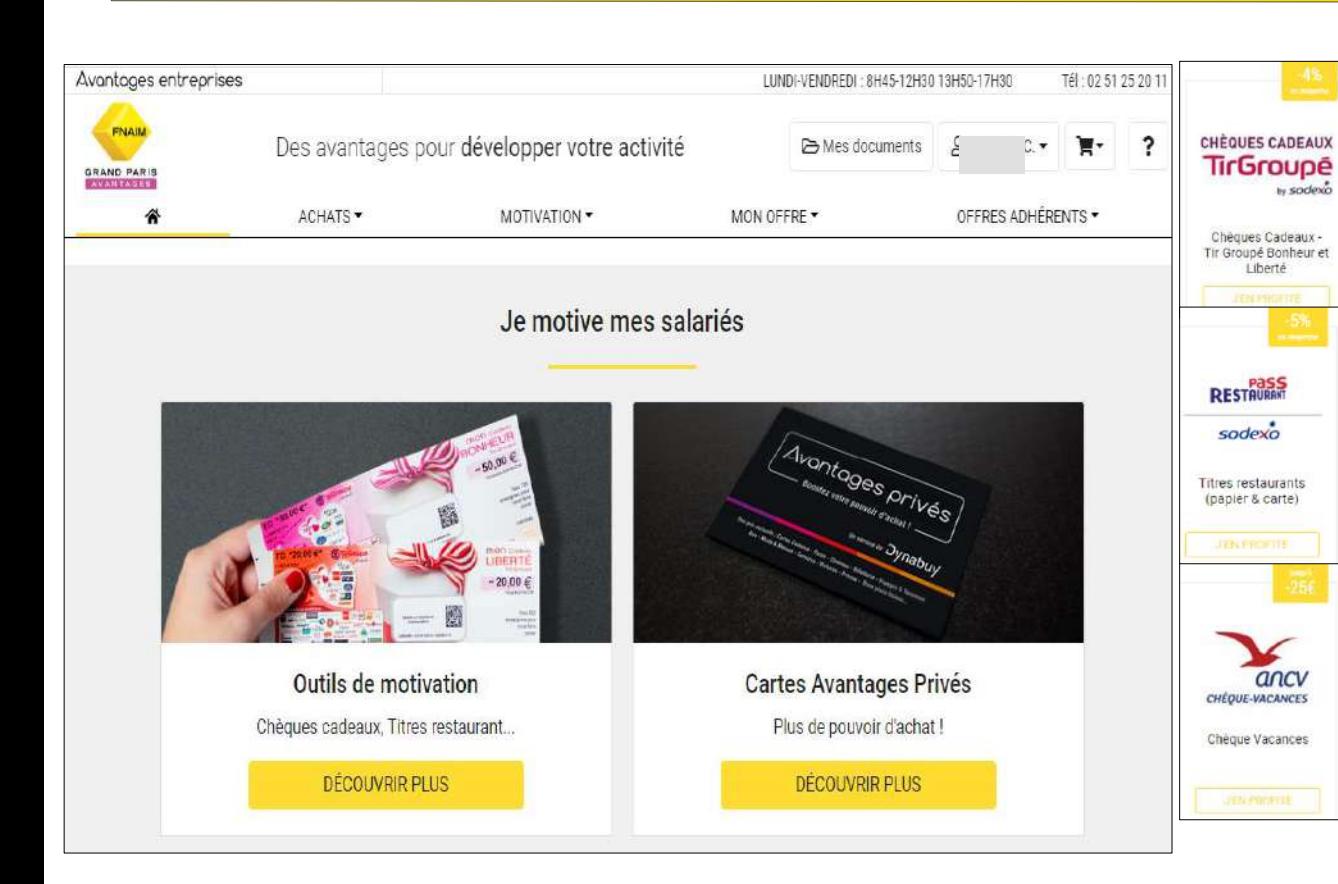

L'onglet intitulé **motivation** regroupe les avantages destinés à vos collaborateurs.

Cet onglet vous permet aussi de mettre en place un programme de fidélisation de vos collaborateurs, en leur apportant des avantages qu'ils n'auraient pas ailleurs.

Dans la partie **motivation et defiscalisation,** vous retrouverez vos partenaires sociaux habituels : Sodexo, ANCV, …

Vous pourrez bénéficier d'avantages sur vos commandes de chèques vacances, chèques cadeaux, chèques culture et pass restaurants.

## Proposer des avantages exclusifs à vos salariés (suite)

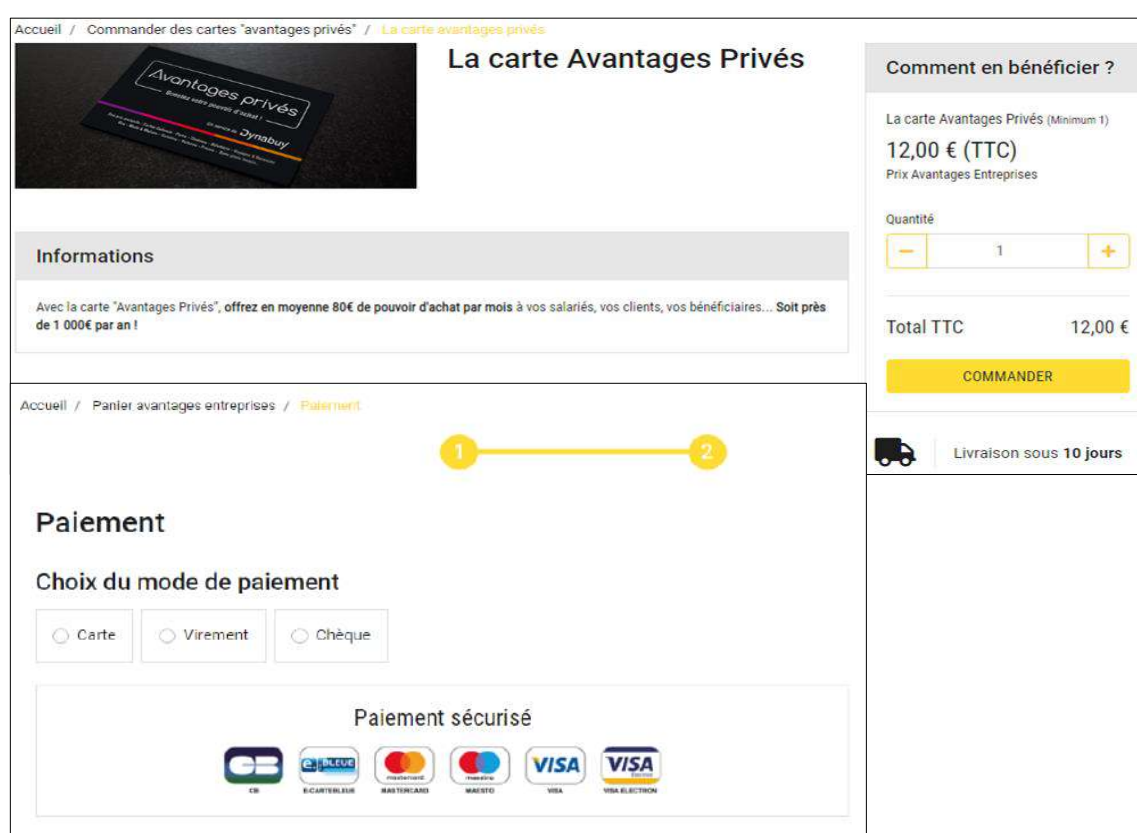

Dans la partie **Carte Avantages Privés,** il vous est donc possible de commander des cartes pour vos salariés afin qu'ils puissent bénéficier des avantages privés détaillés dans le document "**Guide d'utilisateurs FNAIM GP AVANTAGES PRIVES**"

Pour effectuer votre commande, vous avez différentes options de paiement :

- ❖ via carte bancaire
- ❖ par virement
- ❖ en adressant un chèque

## Gérer et commander les cartes Avantages Privés :

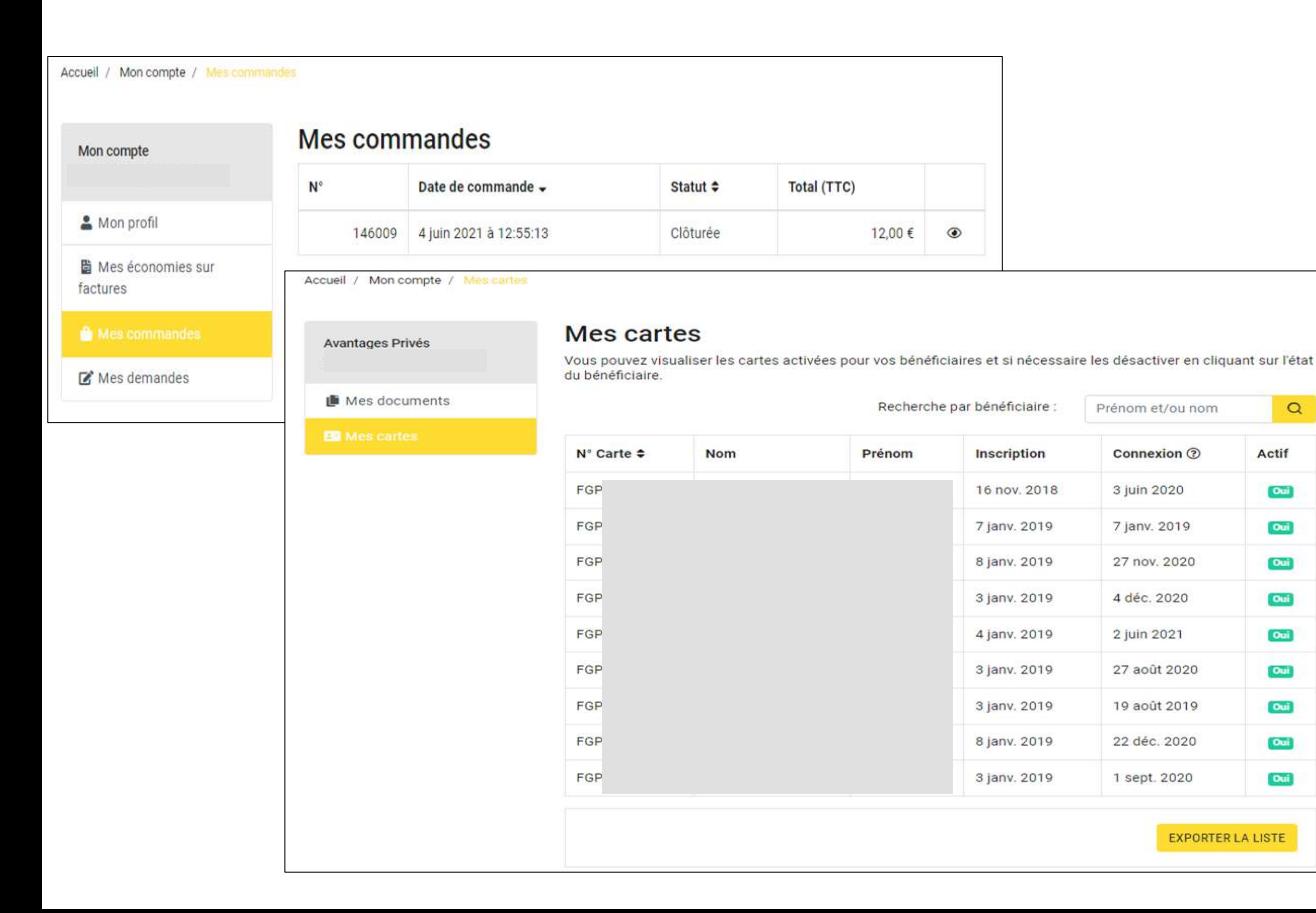

Vous trouverez le détail de vos commandes de cartes privées dans l'onglet **Mon compte** sous la rubrique **Mes commandes**.

Pour gérer les cartes de vos salariés, il faudra vous rendre sur l'onglet **Avantages Privés** qui est dans le menu déroulant sous votre prénom.

Vous avez la possibilité d'exporter cette liste sous format csv.

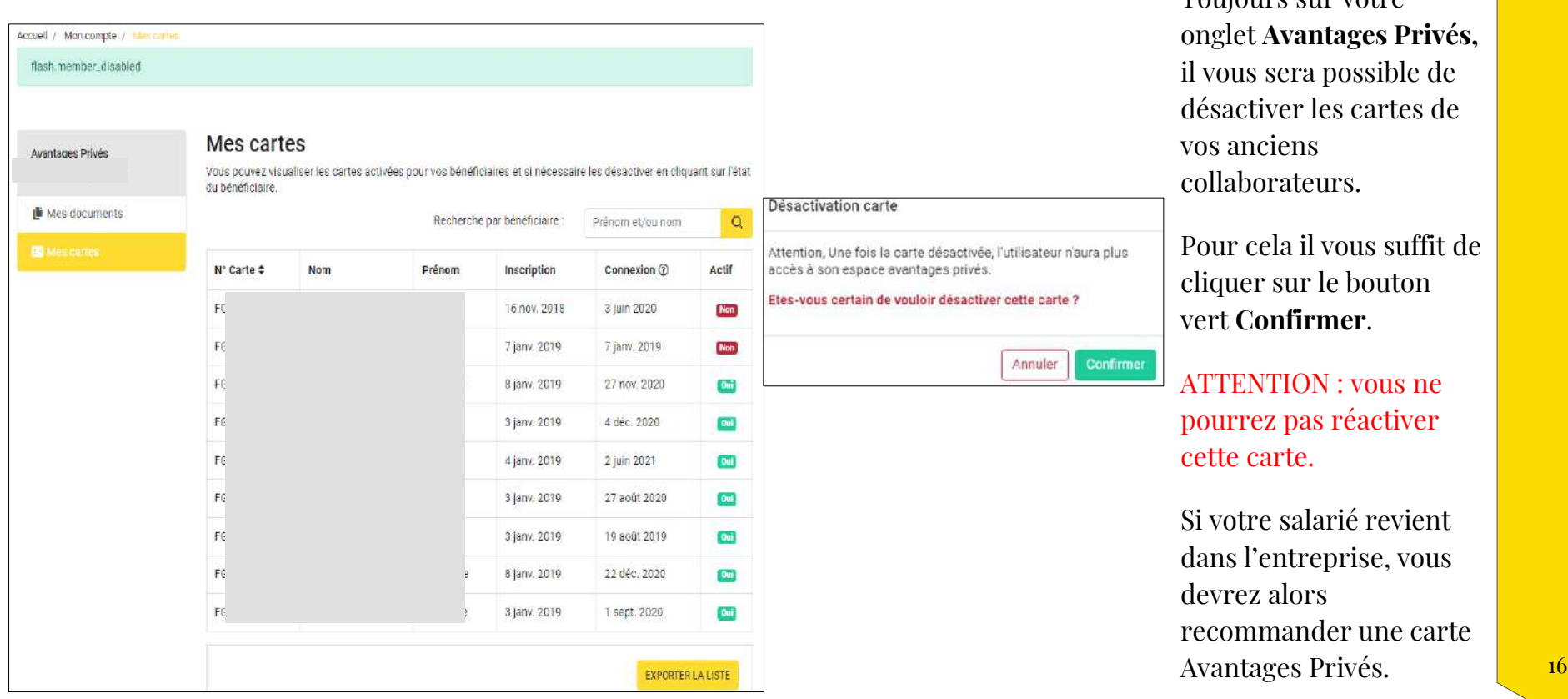

Toujours sur votre

## Les offres régionales

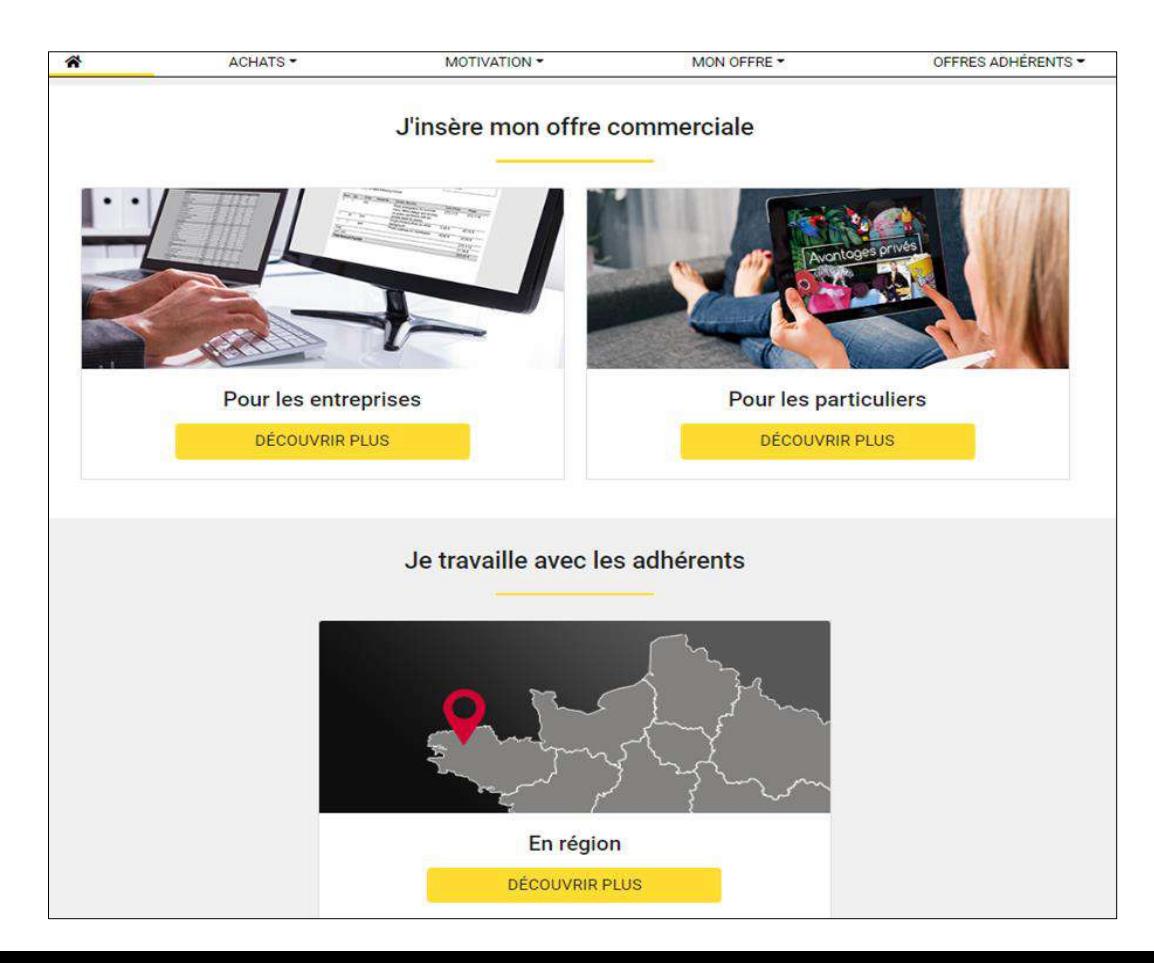

En plus des réductions proposées par les fournisseurs référencés sur la plateforme, vous pouvez bénéficier d'offres déposées directement par les adhérents.

Vous pouvez visualiser l'ensemble de ces offres sur l'onglet **offres adhérents**  rubrique **en région** .

Vous pouvez filtrer ces offres : soit par localité (région, département), soit par type de métier / services proposés.

## Les bons plans locaux

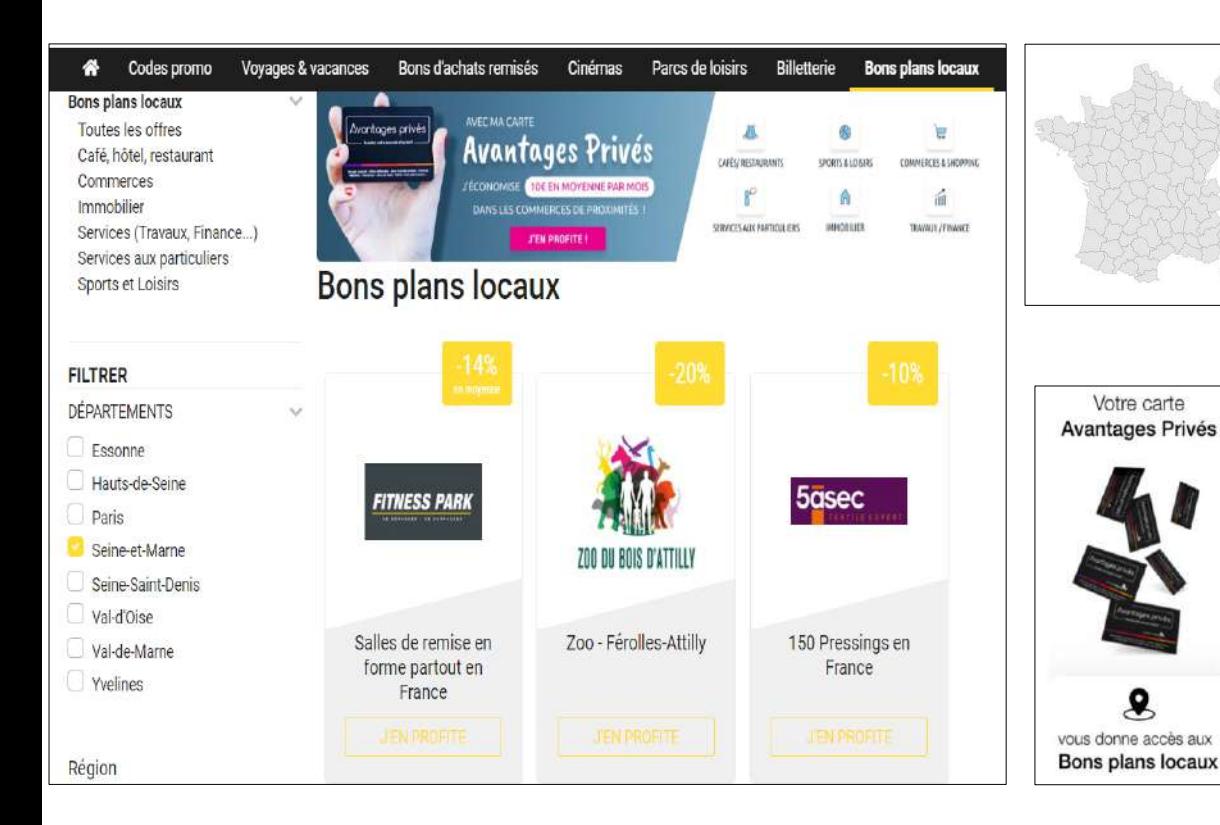

Le dernier onglet de la plateforme vous offre deux possibilités :

❖ Déposer votre offre personalisée (vous pouvez choisir les modalités d'utilisation ainsi que les avantages et déposer des photos ou vidéos pour exposer votre produit ou service) ❖ Un accès à une sélection supplémentaire d'offres mises en ligne par les utilisateurs du réseaux Dynabuy

Cette dernière possibilité est également un avantage pour vous en termes d'image, car vous devrez également compléter un espace concernant votre entreprise. Cela vous apporte une visibilité supplémentaire ainsi qu'un accès direct à une base de clients.

 $Av$ <br>pré

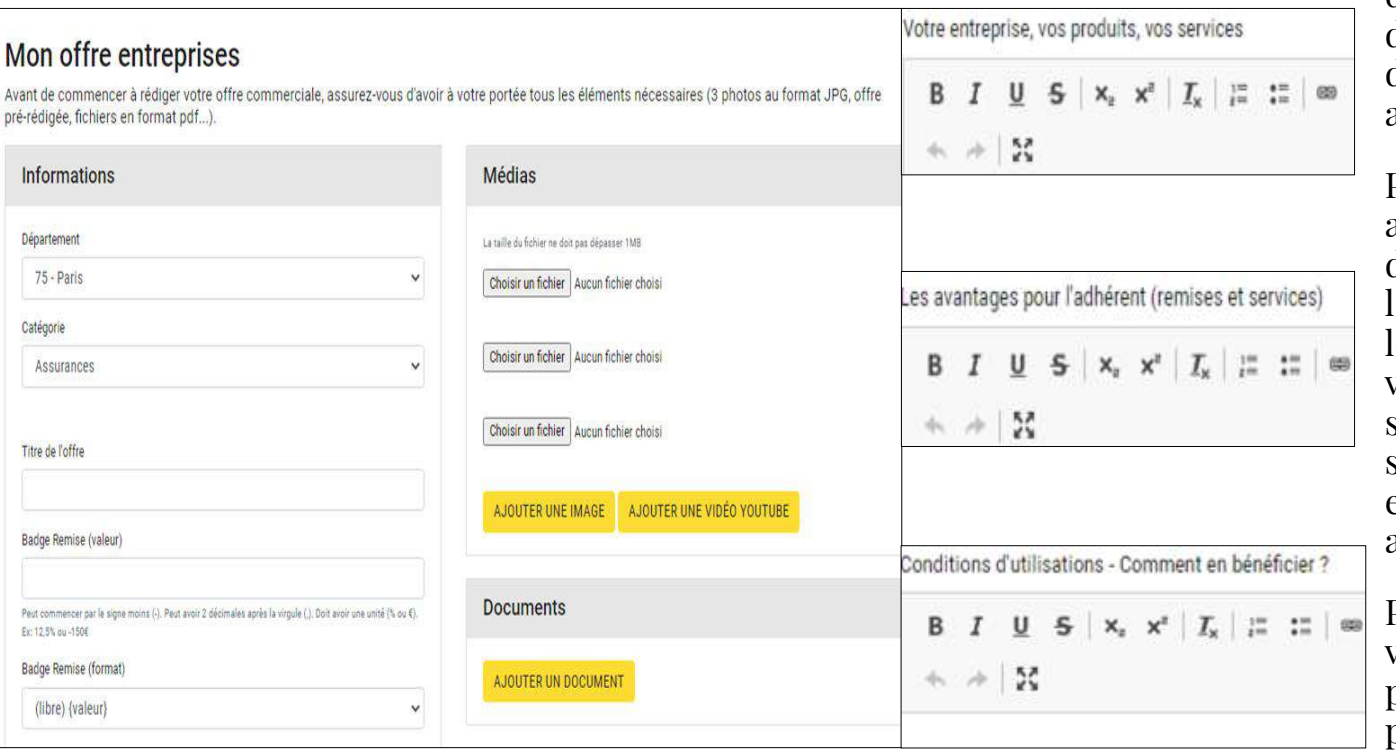

Vous avez la possibilité de déposer à votre tour des offres à destination des entreprises mais aussi des particuliers .

Pour créer votre annonce il vous suffit de renseigner dans l'onglet **Mon offre** tous les détails concernant votre société, votre service ou produit et surtout les avantages exclusifs à proposer aux adhérents .

Pour mettre en avant votre annonce, vous pouvez ajouter des photos, des vidéos ainsi que des documents complémentaires .

### **BESOIN D'AIDE**

Notre équipe est à votre disposition Tél: 02 51 25 20 11 LUNDI-VENDREDI: 8H45-12H30 13H50-17H30

### Ce site est propulsé par

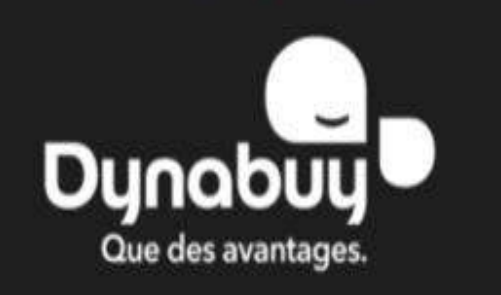